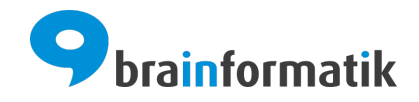

# Handbuch - Add-ons - Besuchsbericht

Brainformatik GmbH

2024-04-05

### Inhaltsverzeichnis

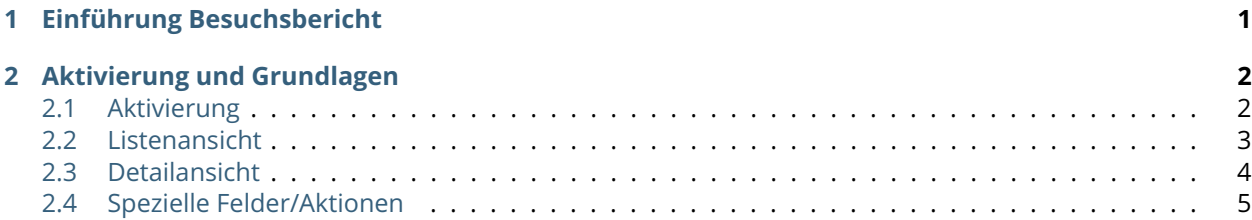

## KAPITEL 1

#### Einführung Besuchsbericht

<span id="page-2-0"></span>Das Add-on "Besuchsbericht" ist ein eigenständiges Modul innerhalb von CRM+. Das Add-on "Besuchsbericht" bietet die Möglichkeit, durchgeführte Termine detailliert zu dokumentieren. Hierzu zählen z.B. Informationen zu Teilnehmern, Lob und Kritik, Vereinbarungen etc.

Neue Datensätze für das Modul Besuchsbericht können direkt im gleichnamigen Modul (Plus-Button "Erstelle Besuchsbericht") oder über die Aktion "Besuchsbericht erstellen" in der Detailansicht eines Datensatzes im Modul Termine.

Das Add-on "Besuchsbericht" gehört nicht zum Standardumfang von CRM+, kann jedoch separat erworben werden.

Für weitere Informationen hierzu besuchen Sie bitte unsere Webseite unter [brainformatik.com](https://www.brainformatik.com/) oder kontaktieren uns per E-Mail/Telefon.

**Bemerkung:** Neben der nachfolgenden Beschreibung des Add-ons ist ebenfalls das [Webinar Besuchsbe](https://hilfe.brainformatik.com/content/tutorials/de/latest/webinare.html#umkreissuche-und-besuchsberichte)[richte](https://hilfe.brainformatik.com/content/tutorials/de/latest/webinare.html#umkreissuche-und-besuchsberichte) auf unseren Hilfeseiten im Bereich [Tutorials](https://hilfe.brainformatik.com/content/tutorials/de/latest/index.html) verfügbar.

## KAPITEL 2

Aktivierung und Grundlagen

#### <span id="page-3-1"></span><span id="page-3-0"></span>2.1 Aktivierung

**Bemerkung:** Add-ons werden nach dem Erwerb i.d.R. von der Brainformatik GmbH aktiviert.

Grundsätzlich können Add-ons aber auch durch Kunden aktiviert werden.

Damit Sie selbst ein Add-on aktivieren können, benötigen Sie einen passenden Aktivierungscode. Nach dem Erwerb des Add-ons erhalten Sie einen Aktivierungscode, welcher zur Aktivierung in den Globalen Einstellungen im Punkt Add-on Manager benötigt wird.

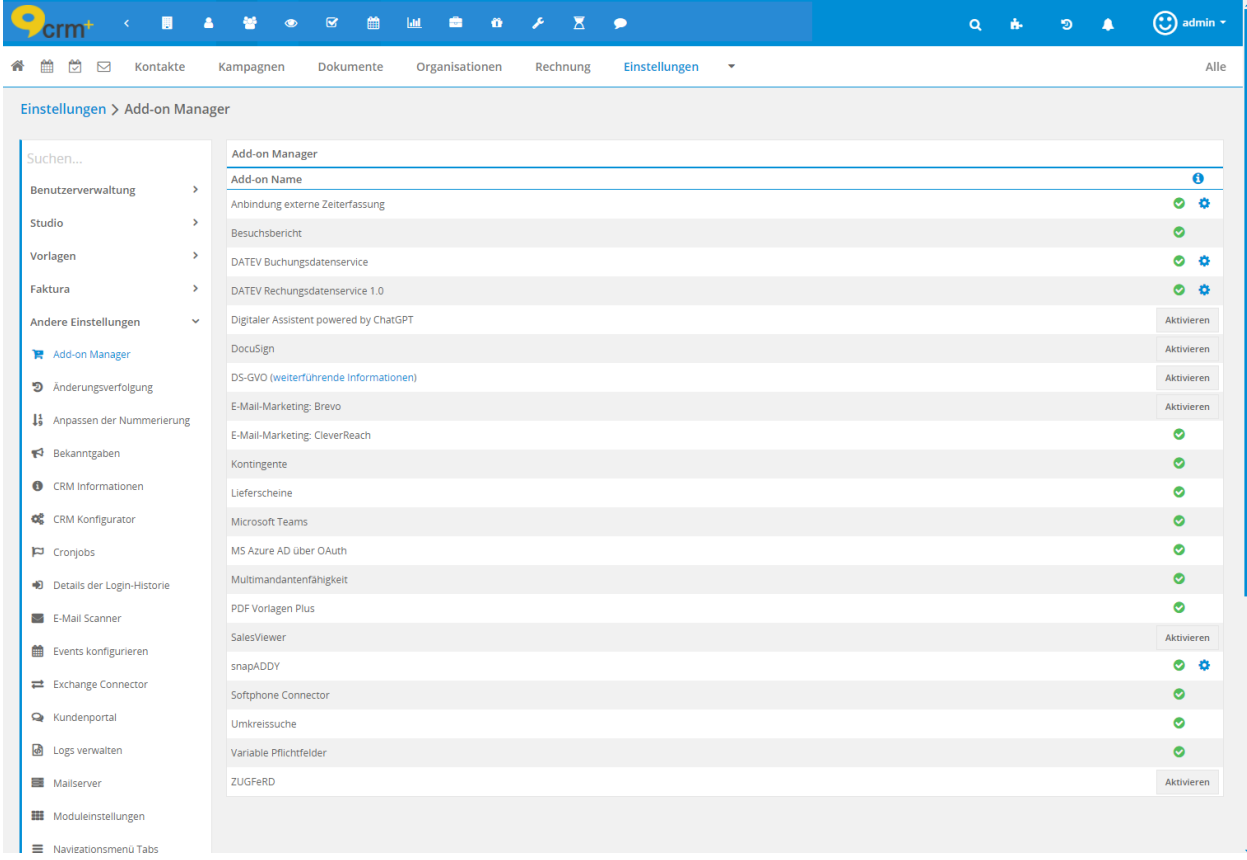

Nach der Aktivierung kann mittels der Rechteinstellungen definiert werden, welche CRM+ Benutzer berechtigt sind das Modul zu nutzen. Detailliertere Informationen hierzu siehe Abschnitt Globale Einstellungen - Benutzerverwaltung.

**Bemerkung:** In diesem Abschnitt werden nur spezielle Felder bzw. Funktionalitäten des Moduls beschrieben, da alle allgemeinen CRM+ Funktionalitäten an anderer Stelle im Handbuch beschrieben sind.

Das Modul "Besuchsbericht" ist auch in der "Mobile App" verfügbar.

#### <span id="page-4-0"></span>2.2 Listenansicht

Die Listenansicht im Modul Besuchsbericht verfügt über die gewohnten Funktionalitäten einer Listenansicht. Detailliertere Informationen hierzu siehe Abschnitt CRM Aufbau/Struktur - Listenansicht.

In diesem Modul kann - so wie in den meisten Modulen - auch eine Benutzerdefinierte Listenansicht erstellt werden.

In der Listenansicht stehen folgende Aktionen zur Verfügung:

- Löschen
- Massenbearbeitung
- Massentaggen
- Massenabonnieren
- Abo beenden
- Export PDF Plus
- CSV Import
- CSV Aktualisierung
- CSV Export

Detailliertere Informationen hierzu siehe Abschnitt Aktionen im Handbuch.

### <span id="page-5-0"></span>2.3 Detailansicht

#### 2.3.1 Aktionen

In der Detailansicht stehen folgende Standardaktionen zur Verfügung:

- Bearbeiten
- Kopieren
- Löschen
- Änderungen anzeigen
- PDF Export
- Empfehlen
- Abonnieren

Detailliertere Informationen hierzu siehe Abschnitt Standardaktionen im Handbuch.

## <span id="page-6-0"></span>2.4 Spezielle Felder/Aktionen

#### **Felder**

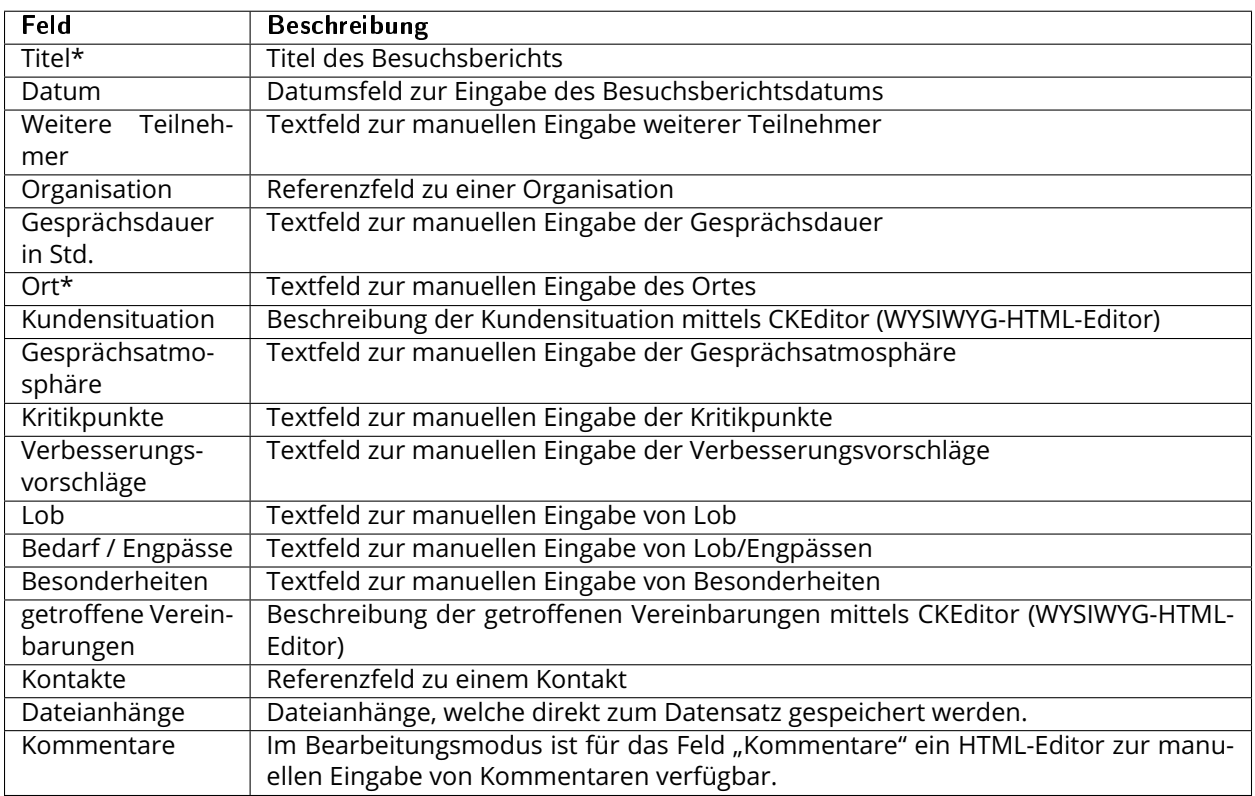

\* = Pflichtfelder

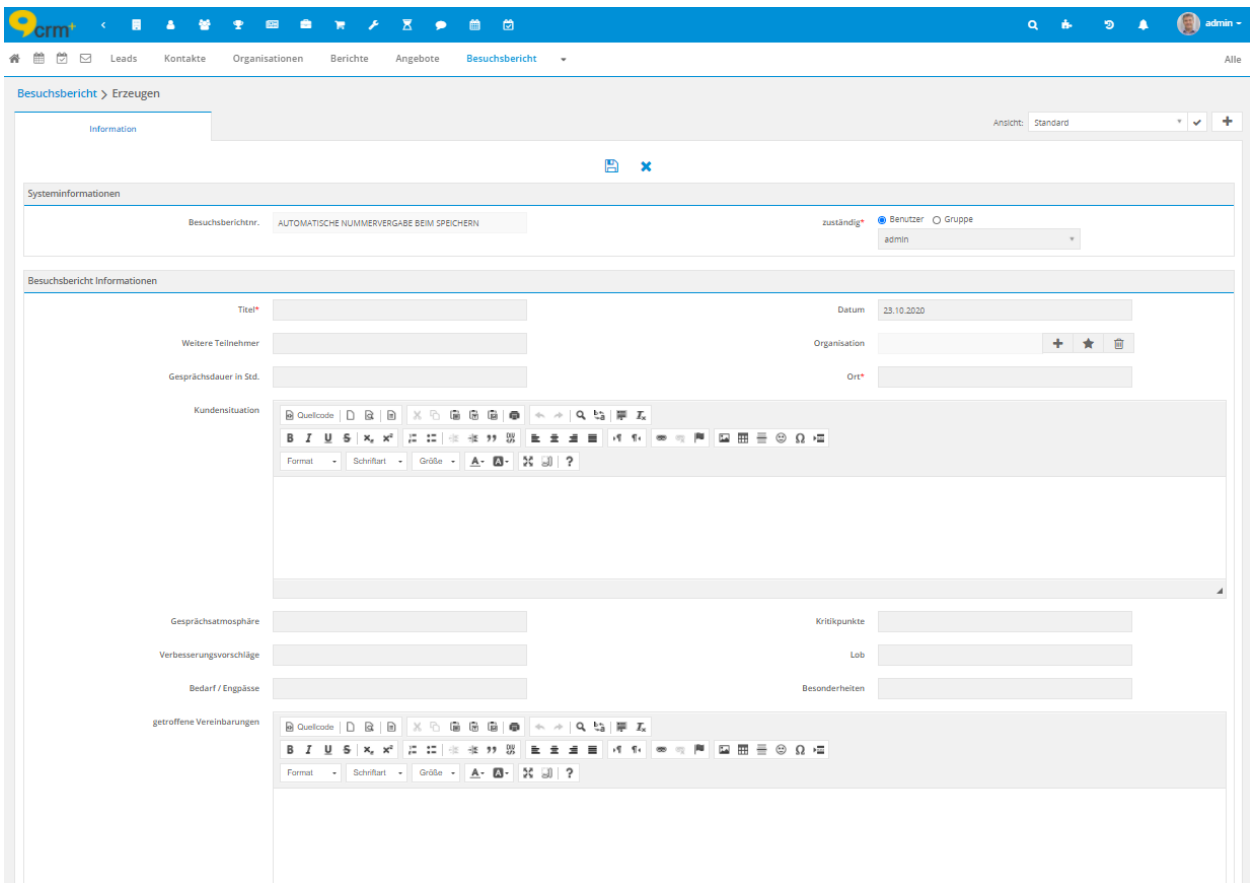

#### **Aktionen**

Aktionen für die Erstellung von neuen, referenzierten Datensätzen:

- Aufgabe erstellen
- Termin erstellen
- Potential erstellen
- Angebot erstellen
- Ticket erstellen
- Lead erstellen

Siehe hierzu auch Abschnitt Aktionen im Handbuch.

**Bemerkung:** Ob und welche Aktionen für die Benutzer verfügbar sind, kann mittels der Rechteeinstellungen in Benutzerverwaltung festgelegt werden.